# **VLANs**

#### HOUSE OF TECHNOLOGY

-en del af mercantec<sup>+</sup>

### Virtuelle interfaces

Rasmus Elmholt V1.0

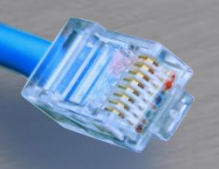

## Vlan Tagging

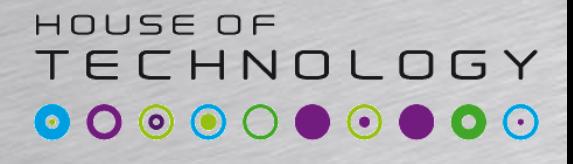

 $\overline{\phantom{a}}$   $\overline{\phantom{a}}$   $\overline{\phantom{a}}$  and  $\overline{\phantom{a}}$  and  $\overline{\phantom{a}}$  and  $\overline{\phantom{a}}$  and  $\overline{\phantom{a}}$ 

- Porte på en SRX kan alt(næsten)
	- Sub-interfaces
		- 1 unit pr. VLAN
	- Routede porte
		- 1 netværk pr. interface
	- Access Porte
		- 1 VLAN pr. port(untagged)
	- Trunk Porte
		- Flere VLANs pr. port(tagged)

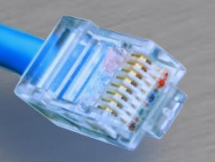

#### Routed port

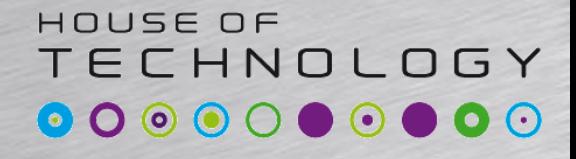

 $-$ en del af **mercantec** 

#### • Eksempel

```
[edit]
user1@SRX07# show interfaces
ge-0/0/0 {
    unit 0 {
        family inet {
            address 10.0.0.26/30;
        }
    }
}
```
#### HOUSE OF **TECHNOLOGY**

## 802.1Q Tagging

-endel af mercantec<sup>+</sup>

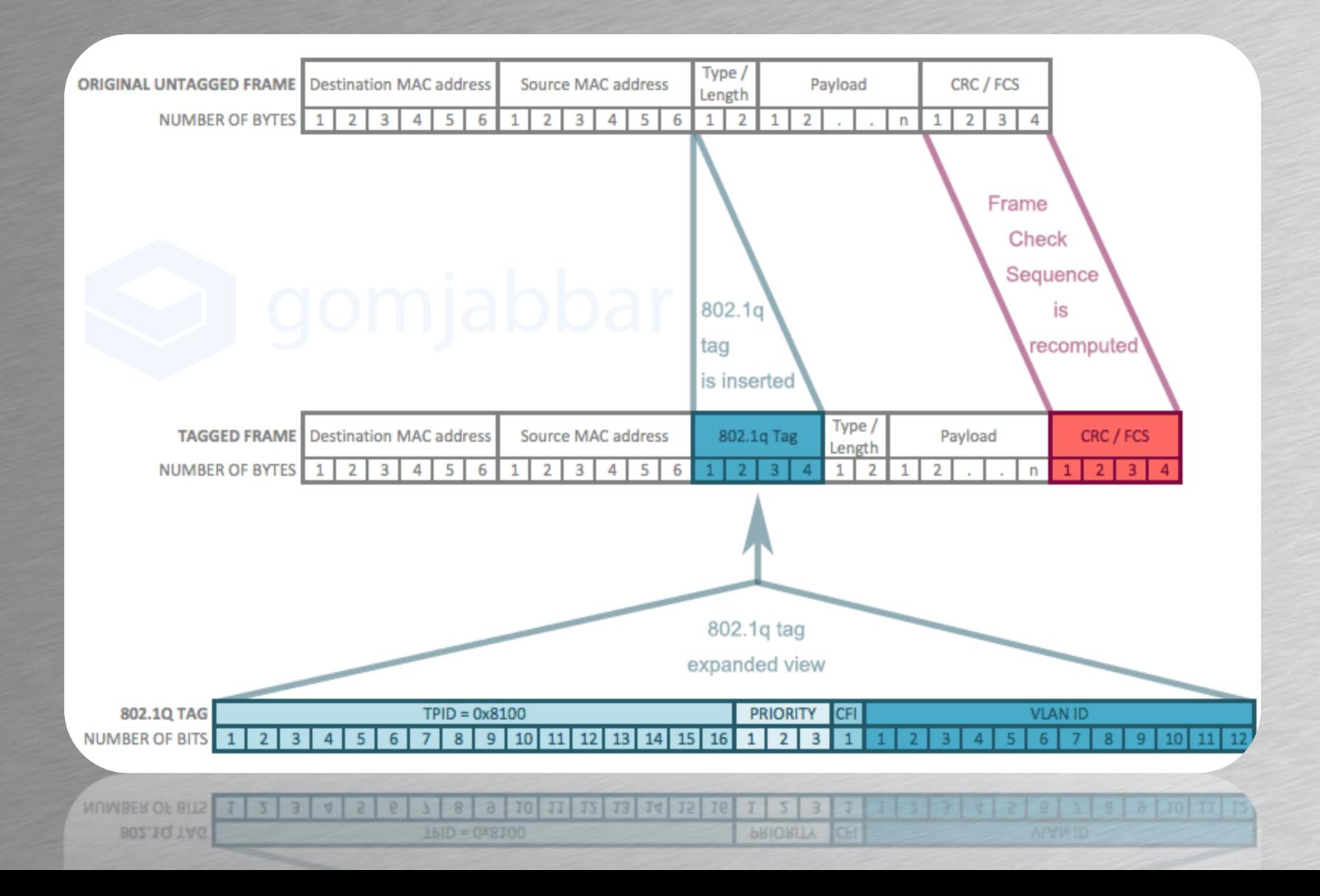

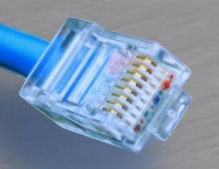

## Sub-if

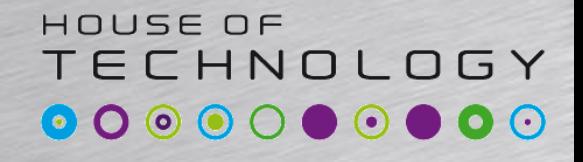

**Endel at Mercontec**<sup>+</sup>

- Konfigurer interfacet til 802.1Q – Vlan-tagging
- Opret units for hver vlan
- Konfigurer family inet
- Kæd et unit sammen med et vlan
	- Brug gerne samme nummer

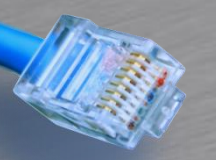

**}**

## Sub-if

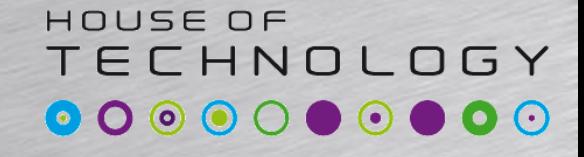

 $-$ en del af **mercantec** 

#### • Eksempel

**[edit interfaces] rael@SRX240# show Ge-0/0/0 { description "Forbindelse til Kunde A"; vlan-tagging; unit 10 { description "Intern Net"; vlan-id 10; family inet { address 10.0.10.1/24; } }**

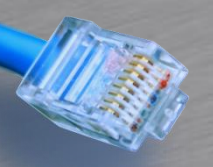

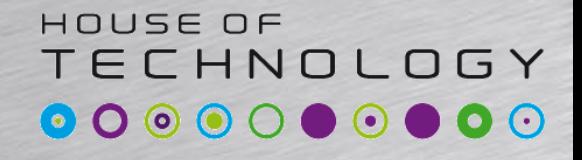

-endel af mercantec<sup>+</sup>

- Virker som SVI interfaces
- Kæder flere interfaces samen med det samme subnet
- Router imellem interfaces

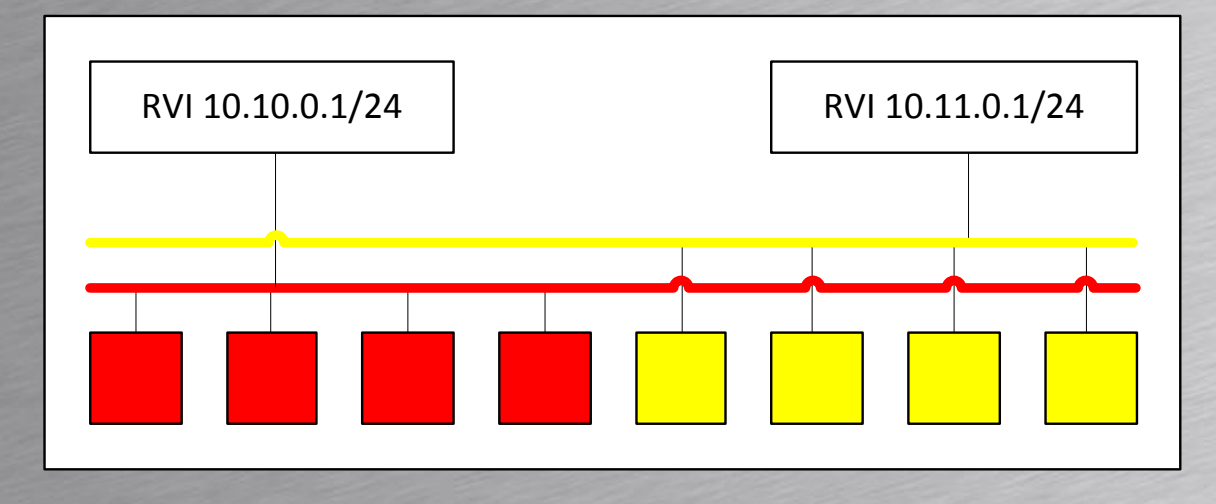

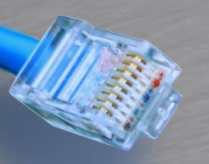

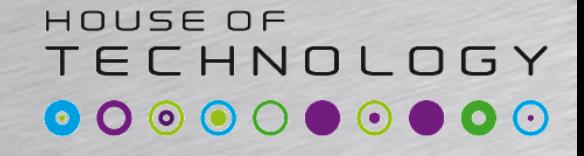

-endel af mercantec<sup>+</sup>

#### • Opret et VLAN

```
[edit vlans]
rael@SRX240# show
vl10 {
 vlan-id 10;
}
vl11 {
vlan-id 11;
}
vl12 {
vlan-id 12;
}
```
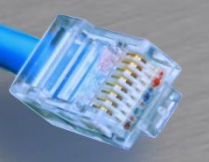

**}**

## Vlan RVI

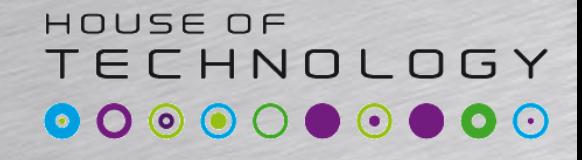

-endel af mercantec<sup>+</sup>

#### • Opret et VLAN interface

```
rael@P1# top show interfaces vlan
unit 10 {
    family inet {
        address 10.10.0.1/24;
    }
}
unit 11 {
    family inet {
        address 10.11.0.1/24;
    }
}
unit 12 {
    family inet {
        address 10.12.0.1/24;
    }
```
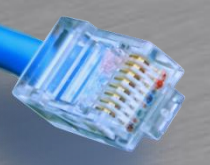

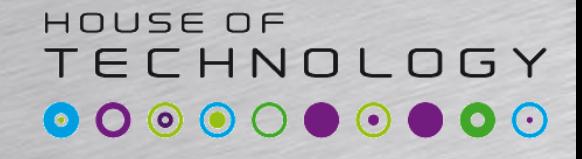

 $-$ en del af **mercantec** 

#### • Opret port membership

```
fe-0/0/6 {
```
**}**

**}**

```
unit 0 {
    family ethernet-switching {
        port-mode trunk;
        vlan {
            members [ vl11 vl12 ];
        }
        nativ-vlan-id native-lan
    }
```
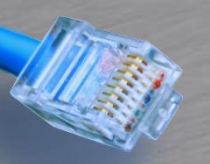

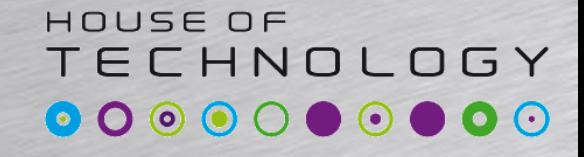

-endel af mercantec<sup>+</sup>

#### • Kæd det sammen

```
[edit vlans]
rael@P1# show
vl10 {
 vlan-id 10;
   l3-interface vlan.10;
}
vl11 {
   vlan-id 11;
   l3-interface vlan.11;
}
vl12 {
   vlan-id 12;
   l3-interface vlan.12;
}
```